# Fiery® Command WorkStation® 6,2

Een overzicht van alle nieuwe functies voor cutsheet-gebruikers

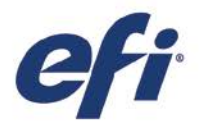

FIERY COMMAND WORKSTATION 6.2 VOOR CUTSHEET-GEBRUIKERS

## Inhoud:

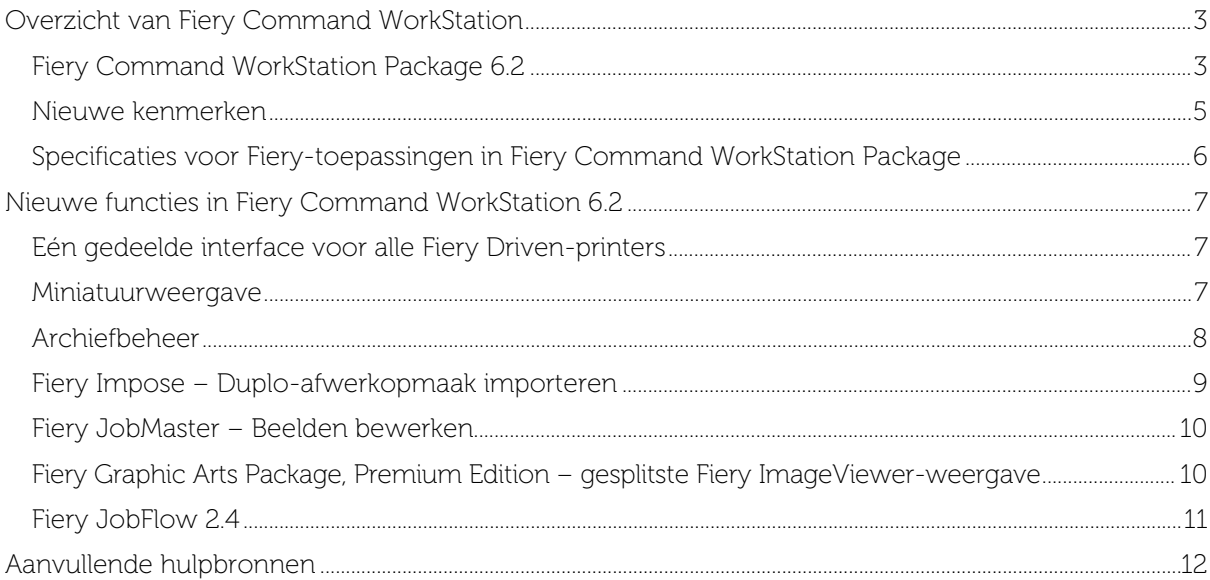

## EFI fuels success.

We ontwikkelen baanbrekende technieken voor de productie van bewegwijzering, verpakkingen, textiel, keramische tegels en gepersonaliseerde documenten, met een groot aanbod van printers, inkten, digitale front-ends en een uitgebreide zakelijke en productieworkflowsuite die het volledige productieproces transformeert en stroomlijnt zodat uw concurrentiepositie wordt verstevigd en uw productiviteit wordt vergroot. Ga voor meer informatie naar [www.efi.com](http://www.efi.com/) of bel naar 020 658 8000 (NL) of 02 749 94 20 (BE).

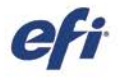

Nothing herein should be construed as a warranty in addition to the express warranty statement provided with EFI products and services.

The APPS logo, AutoCal, Auto-Court, Balance, BESTColor, BioWu, BioWare, Color/PASS, Colorproof, Color/Wise, Comman WorkStation, Copenhalor, Doceman WorkStation, Cretaring, Parkia, EPC paper in Creation Creation (Scheduric

All other terms and product names may be trademarks or registered trademarks of their respective owners, and are hereby acknowledged.

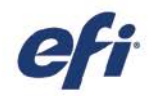

### <span id="page-2-0"></span>Overzicht van Fiery Command WorkStation

Met Fiery Command WorkStation, de beheerinterface voor afdruktaken op Fiery-servers, kunt u nog productiever, krachtiger, en intuïtiever afdrukken maken. CWS centraliseert opdrachtbeheer, maakt verbinding met alle Fiery-servers in het netwerk en verbetert de productiviteit. De intuïtieve interface vereenvoudigt het beheren van opdrachten, ongeacht het ervaringsniveau van de gebruiker.

Volledige ondersteuning voor Apple® macOS® en Microsoft® Windows® biedt consistente functionaliteit, vormgeving en gevoel. De intuïtieve interface biedt een volledig functionele verbinding op afstand, zodat gebruikers dezelfde kwalitatieve resultaten krijgen als via een lokale verbinding met een Fiery-server. Met Fiery Command WorkStation kunnen

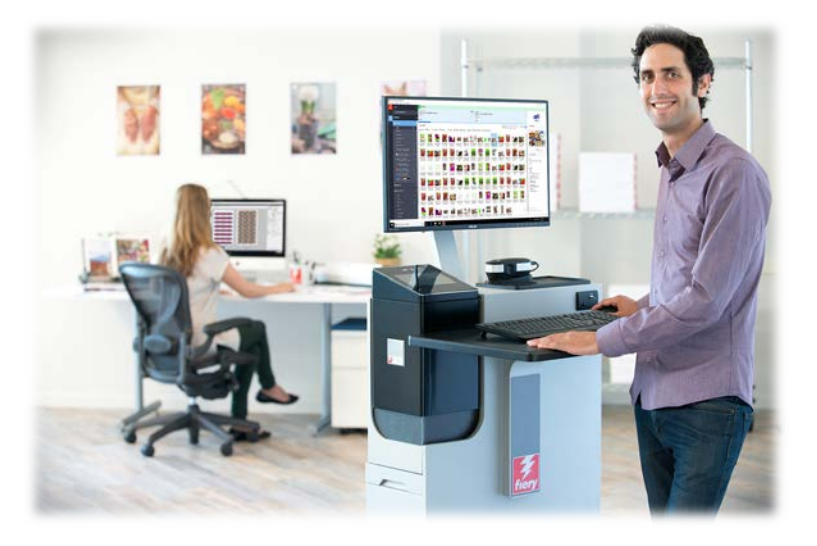

afdrukaanbieders zonder bijkomende kosten bruikbaarheidsverbeteringen bijwerken en aanbieden voor de huidige Fiery-servers (Fiery System 10/10e en hoger).

In deze gids 'Een overzicht van alle nieuwe functies' vindt u informatie over interessante nieuwe functies en functionaliteit in Fiery Command WorkStation 6.2.

Download versie 6.2 van Command WorkStation op [www.efi.com/CWS](http://www.efi.com/CWS)*.*

#### <span id="page-2-1"></span>Fiery Command WorkStation Package 6.2

Fiery Command WorkStation 6.2 maakt deel uit van Fiery Command WorkStation Package Het download- en installatieproces voor dit pakket wordt geregeld door Fiery Software Manager.

Het pakket bevat de volgende software die kan worden gedownload:

#### Fiery Command WorkStation

Centraliseert taakbeheer door alle Fiery Driven cutsheet-, grootformaat-, supergrootformaat of hogesnelheids-inkjetprinters<sup>1</sup> in het netwerk in real-time te bedienen voor een betere productiviteit

Fiery Command WorkStation 6.2 bevat de volgende optionele voorbereidingssoftware: Fiery Impose, Fiery Compose en Fiery JobMaster.

#### Fiery Hot Folders

Automatiseert de processen voor het indienen van herhalende taken, bespaart tijd en vermindert drukfouten dankzij een eenvoudige slepen-en-neerzettenfunctionaliteit.

#### Fiery Software Uninstaller

Verwijdert eenvoudig Fiery-toepassingen, Fiery Driven-printers en gekoppelde afdrukstuurprogramma's/-bestanden op macOS-clients.

<sup>1</sup> Raadpleeg het gedeelte met specificaties verderop voor ondersteunde Fiery-servers.

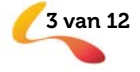

Mei 2018 **EXECTS OF COPYRIGHT 2018** ELECTRONICS FOR IMAGING, INC. ALLE RECHTEN VOORBEHOUDEN. **3 van 12** 

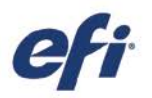

#### Fiery Software Manager

Naast Command WorkStation Package installeert Fiery Software Manager ook de volgende Fiery-toepassingen:

#### Fiery Remote Scan

Met deze TWAIN-compatibele toepassing kunnen gebruikers scans van een kopieermachine ophalen en deze opslaan of ze direct in een compatibele toepassing importeren. Dit is nu een vrijstaande toepassing die gebruikers naar hun clients kunnen downloaden en installeren.

#### Fiery Bridge - Alleen voor Windows

#### Fiery JobFlowTM maakt

prepressworkflowautomatisering mogelijk om de taakverwerking en het afdrukken te stroomlijnen. Begin met de gratis versie, Fiery JobFlow Base, om workflows zoals PDF-conversie, Fiery Preflight<sup>1</sup>, beeldverbetering<sup>2</sup>, documentinslag<sup>3</sup> en flexibele opties voor taakverzending, -archivering en -uitvoer te beheren. Voer een upgrade uit naar de betaalde Fiery JobFlow-versie om meer intelligentie in de vorm van op regels gebaseerde workflows toe te voegen; geavanceerde Preflight- en PDFbewerkingen, mogelijk gemaakt door Enfocus PitStop; en JobFlow-goedkeuring in de cloud voor een optimale efficiëntie.

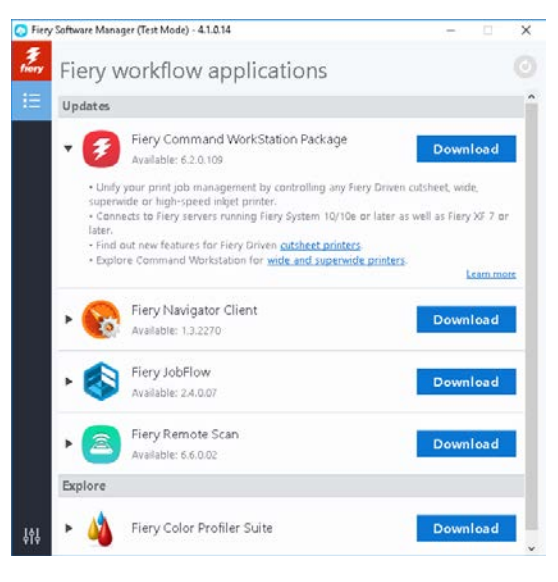

*Fiery Software Manager*

#### Fiery Navigator

Fiery Navigator is een service die proactieve printbediening en apparaatbeheer regelt, die belangrijke productiemetrieken omvat en configuraties over dezelfde Fiery Driven-apparaten verspreidt.

#### Fiery Integration Package - Alleen voor Windows

Fiery Integration Package bestaat uit Fiery JDF en Fiery API. Gebruikers dienen 'Aanvullende functies weergeven' in de voorkeuren van Fiery Software Manager te selecteren om Fiery Integration Package te zien en te downloaden.

#### Fiery Color Profiler Suite

De Fiery Color Profiler Suite-kleurenbeheersoftware biedt geïntegreerde kleurenbeheerfunctionaliteit en kwaliteitscontrole voor afdruksystemen. De software breidt de kleurmogelijkheden van Fiery Driven-printers uit met de meest geavanceerde kleurenbeheergereedschappen die op de markt zijn voor het maken, controleren en bewerken van profielen en voor kleurkwaliteitsgarantie. Modulaire functies zorgen voor kleurnauwkeurigheid en consistentie tussen ontwerp- en kantoortoepassingen voor alle soorten media, en verhogen de productiviteit en het rendement op investeringen.

<sup>1</sup> Vereist Fiery Graphic Arts Package, Premium Edition

- <sup>2</sup> Vereist Fiery Image Enhance Visual Editor
- <sup>3</sup> Vereist Fiery Impose

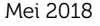

Mei 2018 **EXECTS OF COPYRIGHT 2018** ELECTRONICS FOR IMAGING, INC. ALLE RECHTEN VOORBEHOUDEN.

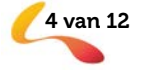

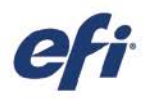

#### <span id="page-4-0"></span>Nieuwe kenmerken

Versie 6.2 zet de traditie van innovatie en waarde voor cutsheet-gebruikers voort met nieuwe productiviteitsverhogende functies. In deze gids vindt u nieuwe groepen functies en lijsten met de belangrijkste veranderingen in de volgende categorieën.

- Eén gedeelde interface voor alle Fiery Driven-printers<sup>1</sup>
- Miniatuurweergave
- Archiefbeheer
- Fiery Impose
	- − Duplo-afwerkopmaak importeren
- Fiery JobMaster
	- − Beelden bewerken
- Fiery Graphic Arts Package, Premium Edition
	- − Gesplitste ImageViewer-weergave
- Fiery JobFlow 2.4

 $^{\rm 1}$  Raadpleeg het gedeelte met specificaties verderop voor ondersteunde Fiery-servers.

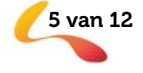

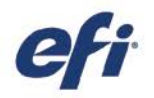

#### <span id="page-5-0"></span>Specificaties voor Fiery-toepassingen in Fiery Command WorkStation Package

Deze toepassingen kunnen worden verbonden met en geïnstalleerd op:

- Fiery-servers die met Fiery-software werken:
	- − Fiery System 10 of 10e-, FS100/100 Pro-, FS150/150 Pro-, FS200/FS200 Pro- en FS300/FS300 Pro-servers
	- Fiery XF 7 en hoger
- macOS-clients:
	- − macOS X® 10.11 en hoger
	- 4 GB RAM of meer aanbevolen
	- − 7 GB beschikbare ruimte op de vaste schijf
	- − Minimale beeldschermresolutie:
		- o Voor cutsheet-gebruikers: 1280 x 1024
		- o Voor grootformaat- en supergrootformaatgebruikers: 1600 x 900
- Windows-clients:
	- − Processor: Pentium 4 met een processor van 1 GHz of sneller
	- − Microsoft Windows 7, 8.1 en 10 en hoger
	- − Microsoft Windows Server 2012 en hoger
	- 1 GB RAM of meer
	- 16 GB beschikbare ruimte op de vaste schijf
	- − Minimale beeldschermresolutie:
		- o Voor cutsheet-gebruikers: 1280 x 1024
		- o Voor grootformaat- en supergrootformaatgebruikers: 1600 x 900

Houd er rekening mee dat Fiery Command WorkStation 6.0 en hoger, Fiery Hot Folders en Fiery Remote Scan niet kunnen worden verbonden met Fiery-servers die op Fiery System 9R2 en lager of Fiery Central-servers worden uitgevoerd. Om met deze systemen verbinding te kunnen maken, dienen gebruikers Fiery Command WorkStation 5.8 te installeren. Zie www.efi.com/cws voor het downgraden van versie 6 naar versie 5.8.

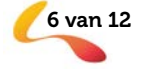

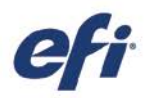

## <span id="page-6-0"></span>Nieuwe functies in Fiery Command WorkStation 6.2

#### <span id="page-6-1"></span>Eén gedeelde interface voor alle Fiery Driven-printers

Naarmate de afdrukbedrijven uitbreiden naar nieuwe afdruktechnologieën en commerciële kansen, kunnen Fiery-gebruikers met Command WorkStation 6.2 profiteren van dezelfde uniforme taakbeheerinterface, of ze nu werken met cutsheet-, grootformaat-, supergrootformaat- of hogesnelheidsinkjetprinters van diverse fabrikanten. Eén gedeelde interface voor alle Fiery Driven-printers<sup>1</sup> levert productie-efficiënties zoals:

- Kortere leercurven
	- − Fiery Command WorkStation is een gemakkelijk te leren interface voor nieuwe gebruikers. De software biedt gratis online trainingsbronnen om de eerste dag te beginnen met het beheer van afdrukproducties.
	- − Operators die hun kennis uitbreiden naar verschillende afdruktechnologieën, hebben minder tijd nodig dan wanneer ze met een andere afdrukbeheertoepassing zouden moeten werken.
- Vergroot in-house expertise voor operationele flexibiliteit en meer productiviteit
	- − Gebruikers hoeven maar één interface te leren, zodat ze gemakkelijker kunnen overschakelen naar andere taken in deadlinesituaties, ook als dat niet hun primaire functie is.
	- − De afdrukproductie op meerdere printers kan vrijwel overal vandaan worden beheerd. Command WorkStation houdt gebruikers op de hoogte met live statusupdates van de productiestatus van een systeem, waardoor u minder vaak naar de printers hoeft te lopen.
- Verminderde IT-overhead en -investering
	- − Fiery Command WorkStation vereenvoudigt de installatie- en instellingsprocedures met één toepassing die werkt voor zowel macOS- als Windows-clients.
	- − Fiery Software Manager groepeert alle installatieprogramma's om te zorgen dat alle Fiery-toepassingen toegankelijk zijn, en verzendt meldingen van nieuwe versies om ze actueel te houden.

<sup>1</sup> Raadpleeg het bovenstaande gedeelte met specificaties voor ondersteunde Fiery-servers.

#### <span id="page-6-2"></span>Miniatuurweergave

Naast de weergave van taken als lijst in het Taakcentrum biedt Fiery Command WorkStation een nieuwe manier om taken weer te geven binnen wachtrijen of weergaven. De miniatuurweergave geeft gebruikers de mogelijkheid om taken visueel te identificeren via het voorbeeld van de eerste pagina.

Gebruikers kunnen snel schakelen tussen de takenlijst en de miniatuurweergave door te klikken op de twee nieuwe knoppen in de rechterbovenhoek.

Met de miniatuurweergave hebben gebruikers een snel voorbeeld van de inhoud van de taak, zodat ze taken sneller kunnen vinden. Ze kunnen taken sorteren volgens dezelfde kolomcategorie als in de lijstweergave, en extra informatie bekijken door de muis boven de taak te houden,

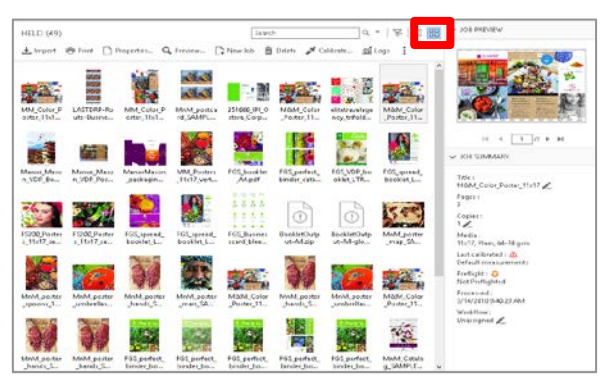

*Miniatuurweergave*

bijvoorbeeld volledige bestandsnaam, taakstatus, gebruikersnaam, datum en tijd.

Andere beschikbare functies zijn het selecteren van meerdere taken, en het slepen en neerzetten van bestanden in andere wachtrijen of Fiery-servers.

Mei 2018 **EXECTION OF COPYRIGHT 2018** | ELECTRONICS FOR IMAGING, INC. ALLE RECHTEN VOORBEHOUDEN.

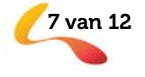

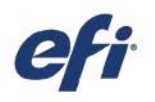

De miniatuurweergave is dezelfde als de weergave Taakvoorbeeld op de eerste pagina van de taak. Dit betekent het volgende:

- Alle verwerkte taken tonen een voorbeeld
- In de wachtrij geplaatste taken tonen een voorbeeld op externe Fiery-servers met Fiery FS300 Pro en hoger
	- U kunt voorbeelden zien van in de wachtrij geplaatste taken voor PS-, PDF-, TIFF-, of EPS-indelingen
	- o Andere taakindelingen die niet worden ondersteund door het voorbeeld van in de wachtrij geplaatste taken, tonen een generieke miniatuur
	- o Wijzigingen in Taakeigenschappen worden niet weergegeven in het miniatuurvoorbeeld. Voorbeelden zijn:
		- Ingeslagen taken tonen geen velopmaak, tenzij ze verwerkt zijn
		- Kleurenbeheerwijzigingen worden alleen getoond voor verwerkte taken

De miniatuurweergave is ook beschikbaar voor Fiery-servers die grootformaat-, supergrootformaat- en hogesnelheidsinkjetsystemen aansturen.

#### <span id="page-7-0"></span>Archiefbeheer

Fiery Command WorkStation bevat een nieuwe, eenvoudige en veilige opslagoplossing voor alle Fiery-taken.

Gebruikers die starten met het gebruik van Archiefbeheer worden door een eenvoudig proces geleid om alle momenteel gearchiveerde taken op een Fiery-server voor alle verbonden Fiery-servers te migreren naar een locatie die onafhankelijk is van de Fiery-server. Gebruikers met beheerdersrechten hebben de vrijheid om archiefmappen in te stellen op het netwerk, in de cloud of op hun eigen computer.

| <sup>1</sup> Fiery Command WorkStation<br>File Edit Actions View Help |                        |                |          |  |                                               |                                                |
|-----------------------------------------------------------------------|------------------------|----------------|----------|--|-----------------------------------------------|------------------------------------------------|
| fíery                                                                 | <b>JOBS</b>            |                | සූ       |  | All Locations<br>All Locations                | Total Jobs: 37 (1-37)<br>$\checkmark$          |
| 깑                                                                     | <b>ARCHIVE MANAGER</b> |                |          |  | FPC Archives<br>FieryColor1<br>FieryColorHSIJ |                                                |
| B                                                                     | <b>SERVERS</b>         |                | ⊙        |  | Archived                                      | MM Posters 11x17 vertical final.pdf            |
| $\begin{array}{c} \bullet & \bullet & \bullet \end{array}$<br>666     | FieryColor1            | i              | $\wedge$ |  | Archived                                      | EFI_ManorMason_packaging_Tea_marks_v5layers.pd |
| 000                                                                   | HELD                   | 90             |          |  | Archived                                      | EFI_ManorMason_packaging_Tea_marks_v5layers.pc |
|                                                                       | PRINTED                | 10             |          |  | Archived                                      | MnM poster spoons SAMPLE 11x17.pdf             |
|                                                                       | ARCHIVED               | 3              |          |  | Archived                                      | MnM_poster_qarota_SAMPLE_11x17.pdf             |
|                                                                       | <b>PROCESSING</b>      | $\mathfrak{o}$ |          |  | Archived                                      | MM Posters A3 vertical.pdf                     |
|                                                                       | <b>DRIVITINIC</b>      |                |          |  | Archived                                      | MM Posters A3 horizontal.pdf                   |

*Takenlijst van Archiefbeheer*

Archiefbeheer biedt een veel flexibeler oplossing voor taakopslag:

- Taakarchieven kunnen dezelfde IT-back-upprocedures volgen als ieder ander digitaal hulpmiddel
- Taakarchieven kunnen eenvoudig worden gedeeld met alle verbonden Fiery-servers
- Gebruikers kunnen gearchiveerde taken sneller vinden met de basiszoekfunctie, en ze kunnen ook taken vinden als de Fiery-server is losgekoppeld, wordt bijgewerkt of opnieuw wordt geladen
- Gebruikers kunnen alle gearchiveerde taken vermelden in één weergave waarin een voorbeeld van taken kan worden bekeken en waarin taken kunnen worden gezocht

Als gebruikers gearchiveerde taken op de Fiery-server hebben, worden die bestanden in het migratieproces verplaatst naar de gekozen locatie door Archiefbeheer. Dit lost eerdere problemen op, zoals:

- Verlies van gearchiveerde taken tijdens het opnieuw laden of bijwerken van Fiery-software
- Geen extra taken kunnen archiveren zodra er 10.000 taken per Fiery-server in alle wachtrijen staan
- Kans op vastlopen van de Fiery-server door tekort aan hardeschijfgeheugen

Archiefbeheer alleen beschikbaar voor cutsheet- en hogesnelheidsinkjetsystemen

Ga voor meer details over Archiefbeheer naar d[e Help-documentatie.](http://product-redirect.efi.com/cws_home/help/archivemanager/6.2/en-us/)

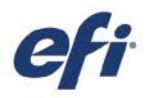

#### <span id="page-8-0"></span>Fiery Impose – Duplo-afwerkopmaak importeren

Fiery Impose zorgt voor een veel betere integratie met Duplo-afwerkeenheden voor de automatisering van offline afwerking voor aangepaste opmaken. Met deze functie kunnen gebruikers het opmaakbestand voor de Duplo-afwerkeenheid importeren om binnen seconden inslag in te stellen en toekomstige taken te automatiseren zonder dat een handmatige instelling op de Duplo-afwerkeenheid nodig is.

Als gebruikers het opmaakbestand op de Duplo-afwerkeenheid\* maken, kunnen ze dit bestand importeren in Fiery Impose. Hierdoor wordt automatisch de inslagopmaak ingesteld, zoals gedefinieerd in het opmaakbestand, wat een perfecte overeenkomst met de instellingen van de afwerkeenheid garandeert en de kans op gebruikersfouten en overdoen minimaliseert.

Tijdens het werken aan de opmaak in Impose kunnen gebruikers extra Imposeinstellingen toepassen zoals dubbelzijdig afdrukken, dat alleen invloed heeft op de instellingen die niet grijs zijn. Instellingen die grijs zijn of niet ingeschakeld, zijn de instellingen die worden bepaald door het opmaakbestand en noodzakelijk voor een nauwkeurige afwerking door het Duplo-systeem. Voor extra flexibiliteit biedt Fiery Impose gebruikers de optie om deze uitgeschakelde functies te ontgrendelen door de balk Geïmporteerde opmaak in het deelvenster Instellingen te sluiten.

#### Bij het toepassen van het Duplo-

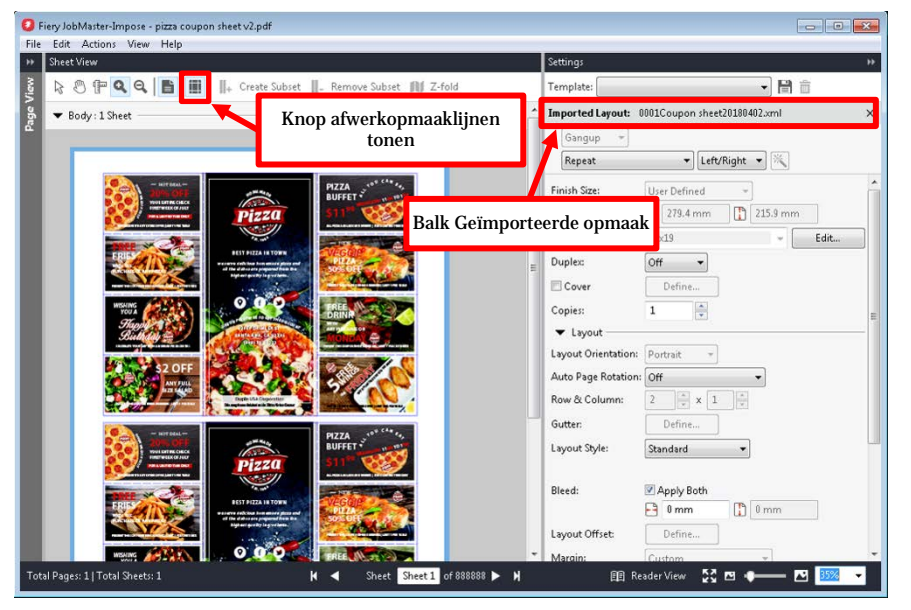

*Duplo-afwerkopmaak importeren*

opmaakbestand op een taak met Fiery Impose kunnen gebruikers een voorbeeld bekijken van de uitlijning van de pagina-inhoud met afwerklijnen die op de Duplo-afwerkeenheid zijn ingesteld, zoals vouw- en perforatielijnen. Klik op de nieuwe knop Afwerkopmaaklijnen weergeven op de werkbalk.

Gebruikers kunnen een sjabloon maken om toekomstige taken te automatiseren. In deze sjablonen worden alle opmaakinstellingen opgeslagen en ze bieden een voorbeeldweergave voor de afwerklijnen. Ze kunnen worden gebruikt in alle automatiseringswerkstromen, waaronder Fiery Hot Folders, Virtual Printers, servervoorkeuzen en Fiery JobFlow.

Schakel voor het eerste gebruik de importfunctie in voor de Duplo-afwerkopmaak in het gedeelte met voorkeuren voor Fiery Impose.

Vind meer informatie over deze functie via [www.efi.com/impose.](http://www.efi.com/impose)

\*Ondersteunde Duplo-afwerkeenheden omvatten de Duplo DC-646.

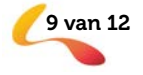

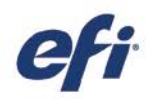

#### <span id="page-9-0"></span>Fiery JobMaster – Beelden bewerken

Met de functie voor beelden bewerken kunnen gebruikers gescande pagina's bijwerken zonder Fiery JobMaster te sluiten. Hiermee kunnen gebruikers alle beeldbewerkers van derden openen die op een clientcomputer is geïnstalleerd. Dit kan bijvoorbeeld Microsoft Paint, GIMP, Adobe® Photoshop® en Preview voor macOS zijn.

Hiermee kunt u de meest gebruikte functies voor beeldbewerking toepassen. Dit kan gaan om tekst toevoegen, objecten op een pagina plakken of verplaatsen, en nog meer.

Zodra de gebruiker de bewerkingen heeft opgeslagen en de toepassing voor beeldbewerking heeft gesloten, zijn de bewerkingen onmiddellijk beschikbaar als voorbeeldweergave in Fiery JobMaster om van de bewerking een soepele en foutloze taak te maken.

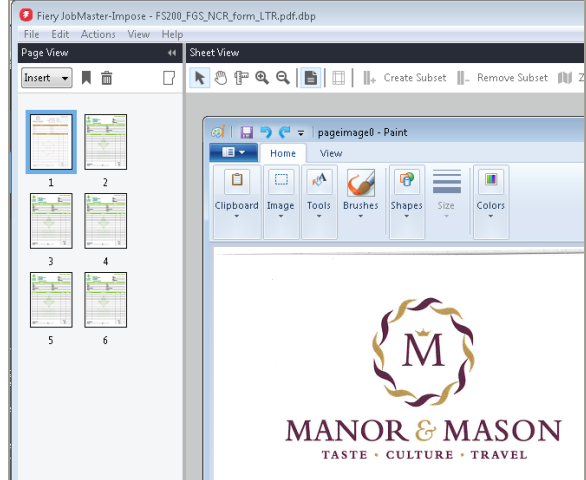

*Beelden bewerken in Fiery JobMaster*

#### <span id="page-9-1"></span>Fiery Graphic Arts Package, Premium Edition – gesplitste Fiery ImageViewer-weergave

ImageViewer versie 4.0\* bevat een nieuwe gesplitste weergave. Hiermee kunnen gebruikers kleurcurvebewerkingen naast elkaar bekijken voor en na de weergave.

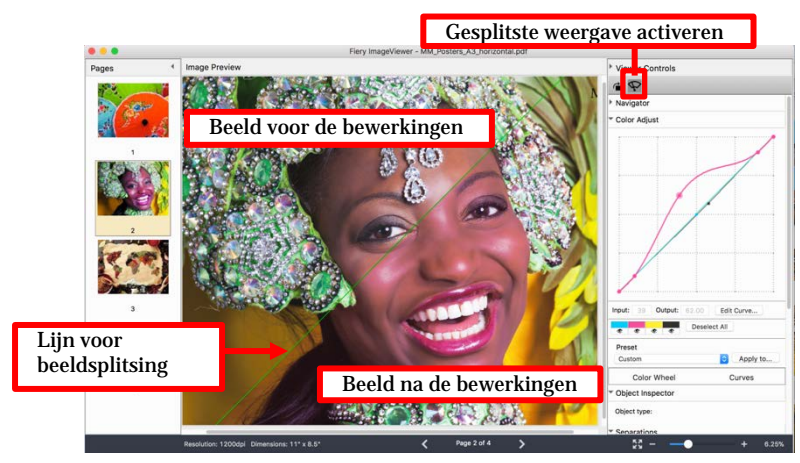

*Gesplitste weergave in Fiery ImageViewer*

\**Fiery ImageViewer 4.0 werkt alleen op systemen met OpenGL versie 3.2 en hoger en minimaal 750 MB beschikbaar geheugen voor de grafische kaart. Zonder deze vereisten wordt Fiery ImageViewer 3.0 gestart. Fiery ImageViewer 3.0 wordt gestart als u zich extern probeert aan te melden bij de clientcomputer met FieryImageViewer 4.0. Gebruikers kunnen de OpenGL-versie controleren met software van derden, zoals OpenGL extension viewer.*

*Fiery ImageViewer 4.0 ondersteunt geen zwart-wituitvoer op een Fiery-server. Als Command WorkStation is aangesloten op een Fiery Driven-zwart-witprinter, wordt Fiery ImageViewer 3.0 geladen.*

Mei 2018 **De ElectRONICS FOR IMAGING, INC. ALLE RECHTEN VOORBEHOUDEN.** 10 van 12

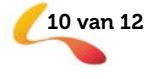

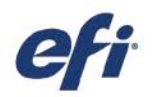

De gesplitste weergave draaien:

- 1. De gesplitste weergave activeren
- 2. Houd de Command- en optietoets (macOS) of de Control- en Alt-toets (Windows) ingedrukt en blader met het muiswiel, of veeg met twee vingers op een MacBook
- 3. De lijn voor beeldsplitsing draait over de pagina waardoor een weergave naast elkaar van andere gebieden op de pagina mogelijk is

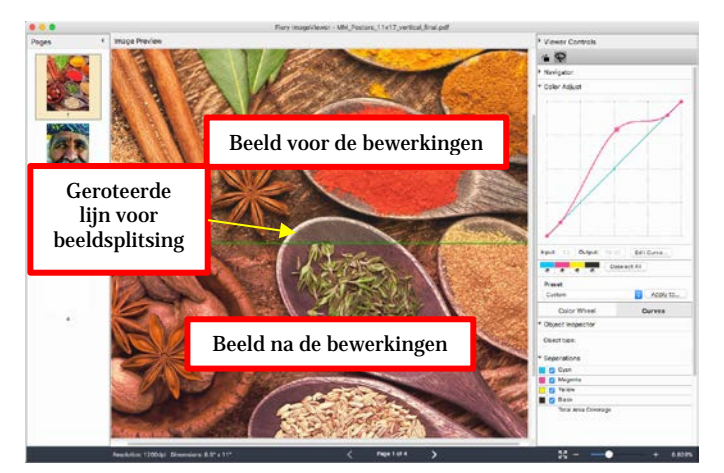

*Rotatie van de lijn voor gesplitste weergave*

#### <span id="page-10-0"></span>Fiery JobFlow 2.4

Nieuwe functies in Fiery JobFlow 2.4 zijn:

- − Ondersteuning voor niet-PDF-werkstromen, waar JobFlow taken kan verwerken en verzenden in hun oorspronkelijke indeling. Voorbeelden zijn de hantering van XML-gegevens, zoeken en vervangen in Postscript-taken of het converteren van PDF's naar hun oorspronkelijke indeling met Fiery JobFlow Connect-modules.
- − Integratie met Enfocus Pitstop 2018 om de nieuwste functionaliteit: te leveren, waaronder de mogelijkheid om barcodes te genereren.

Bovendien kunnen Fiery XF-gebruikers nu de kracht van JobFlow-werkstroomautomatisering gebruiken via een uniforme afdrukruimte. Voordelen voor Fiery XF-gebruikers:

- − De mogelijkheid om aanpasbare werkstromen en actielijsten te maken voor een efficiëntere productie
- − Stroomlijning van goedkeuringsprocessen om taken sneller te produceren
- − Automatische afbeeldingsverbetering uitvoeren

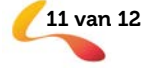

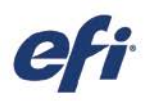

## <span id="page-11-0"></span>Aanvullende hulpbronnen

Gebruik deze lijst met informatie over verkoop, training en technische bronnen waarmee u uw kennis van Fiery Command WorkStation Plus gerelateerde producten en toepassingen kunt verbreden en verdiepen.

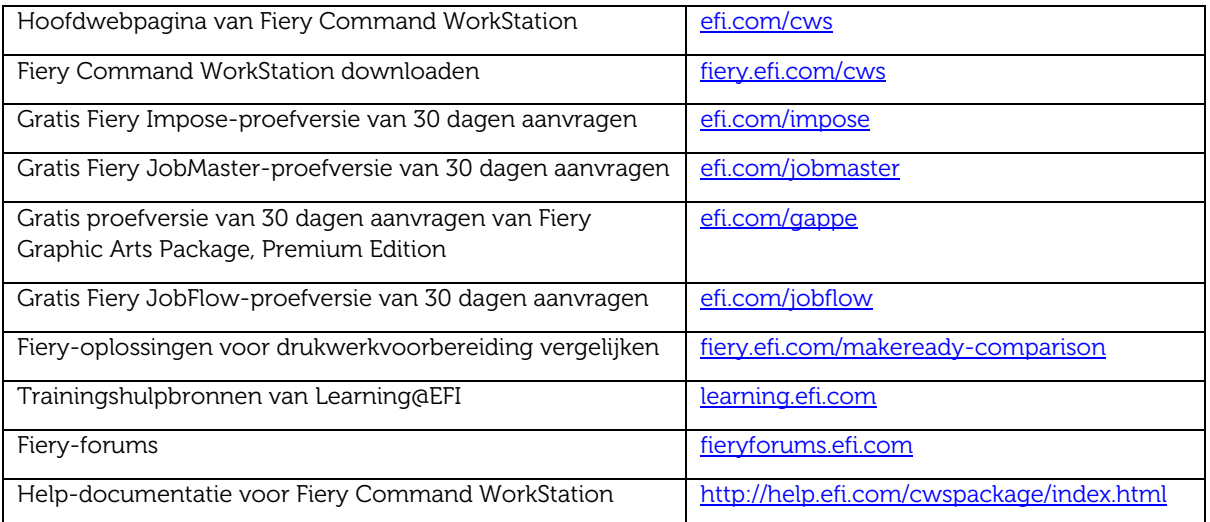

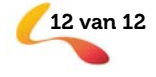